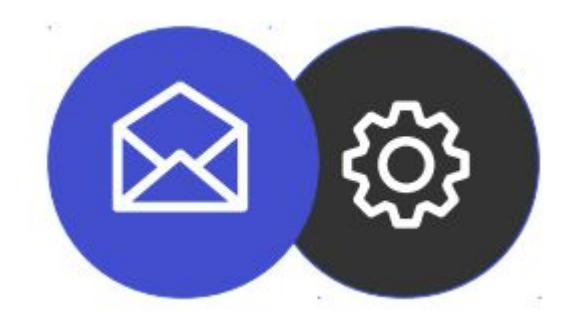

## **Guide de configuration d'un compte mail sur Mac**

**Tutoriel**

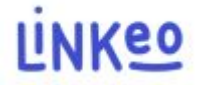

#### **Guide de configuration pour mail sur Mac OS**

Ce guide vous permettra de paramétrer vos comptes sur Mail

Notre Service Clients se tient à votre disposition au 09 72 67 01 67 ou par courriel à service@linkeo.com si vous rencontrez des difficultés sur le paramétrage.

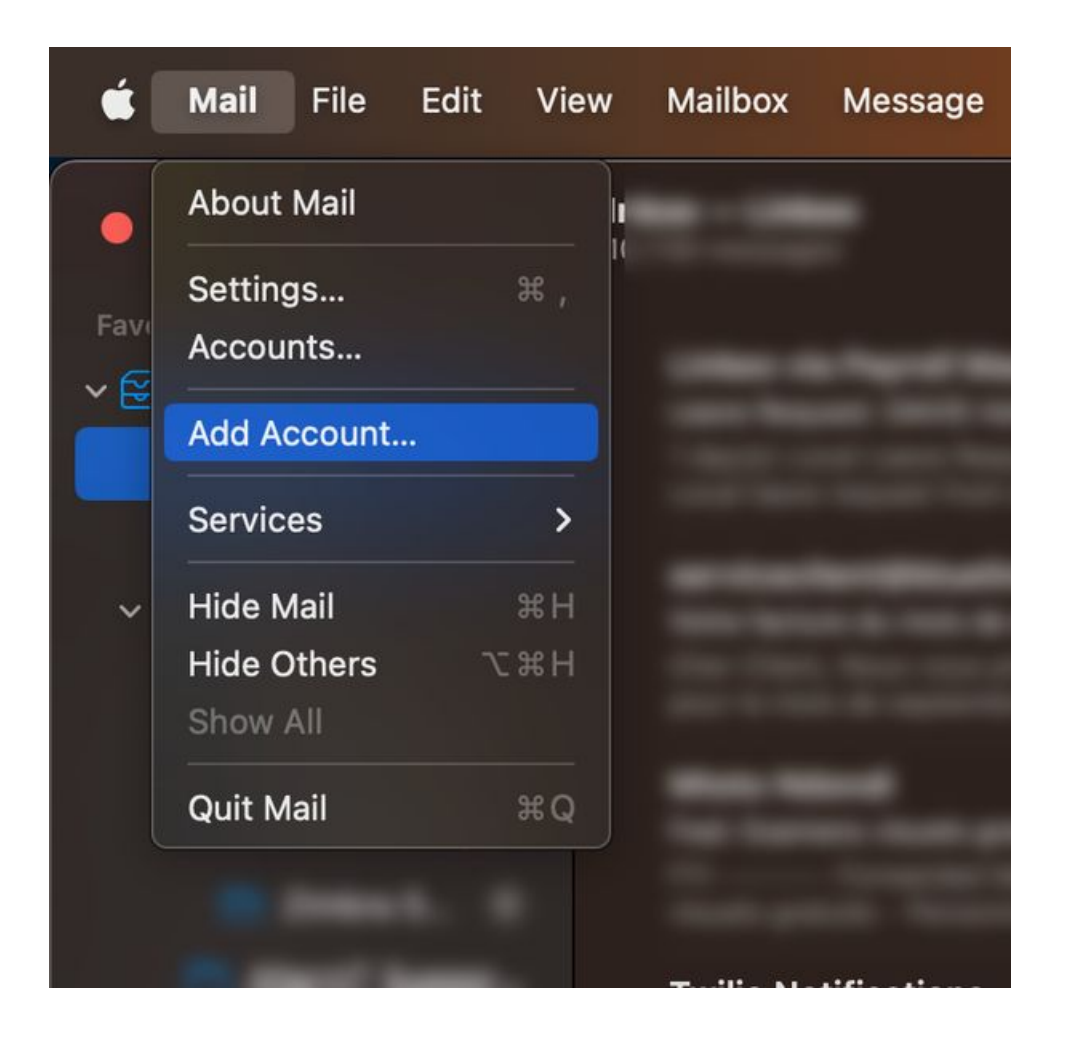

#### **1 ère étape**

Dans l'application Mail, cliquer sur "Ajouter un compte"

Dans la fenetre qui apparaît, selectionner "Autre compte email"

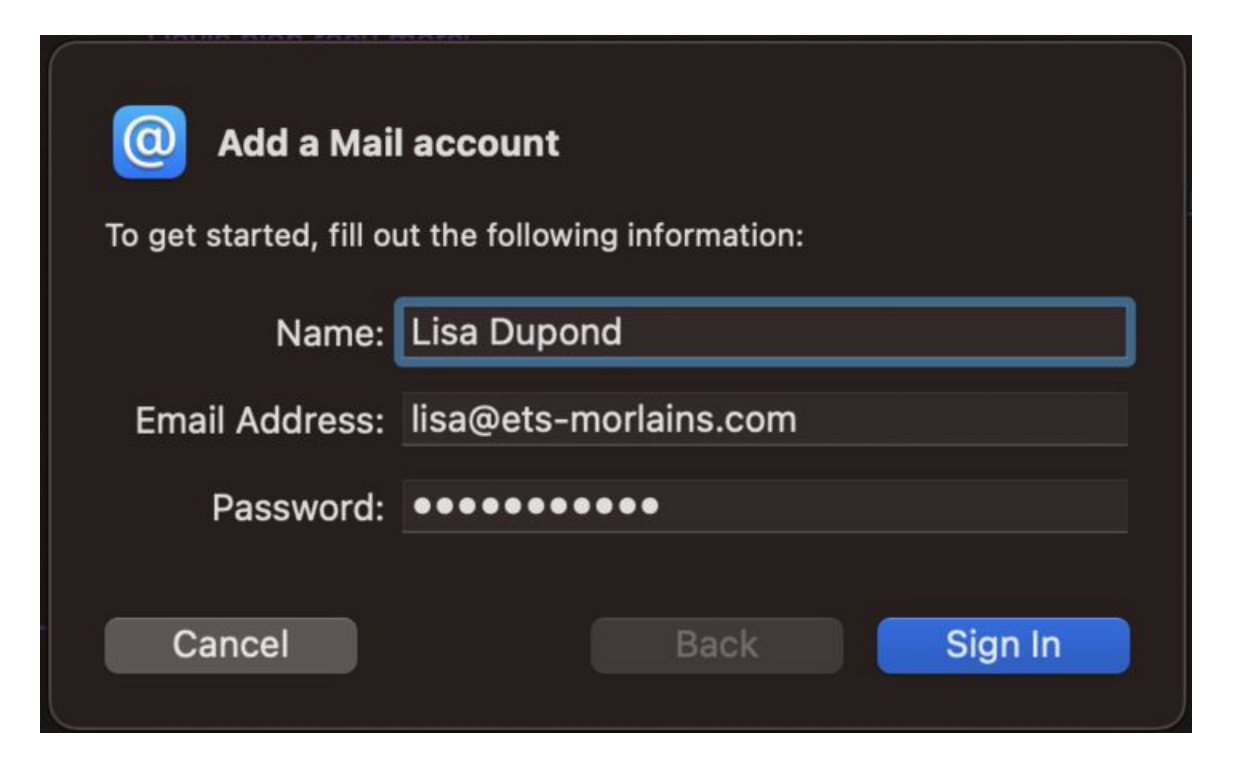

#### **2e étape**

Renseigner les détails de votre adresse e-mail :

- Votre nom
- Votre adresse e-mail complète
- Et le mot de passe associé

Ensuite, cliquer sur le bouton 'Suivant'

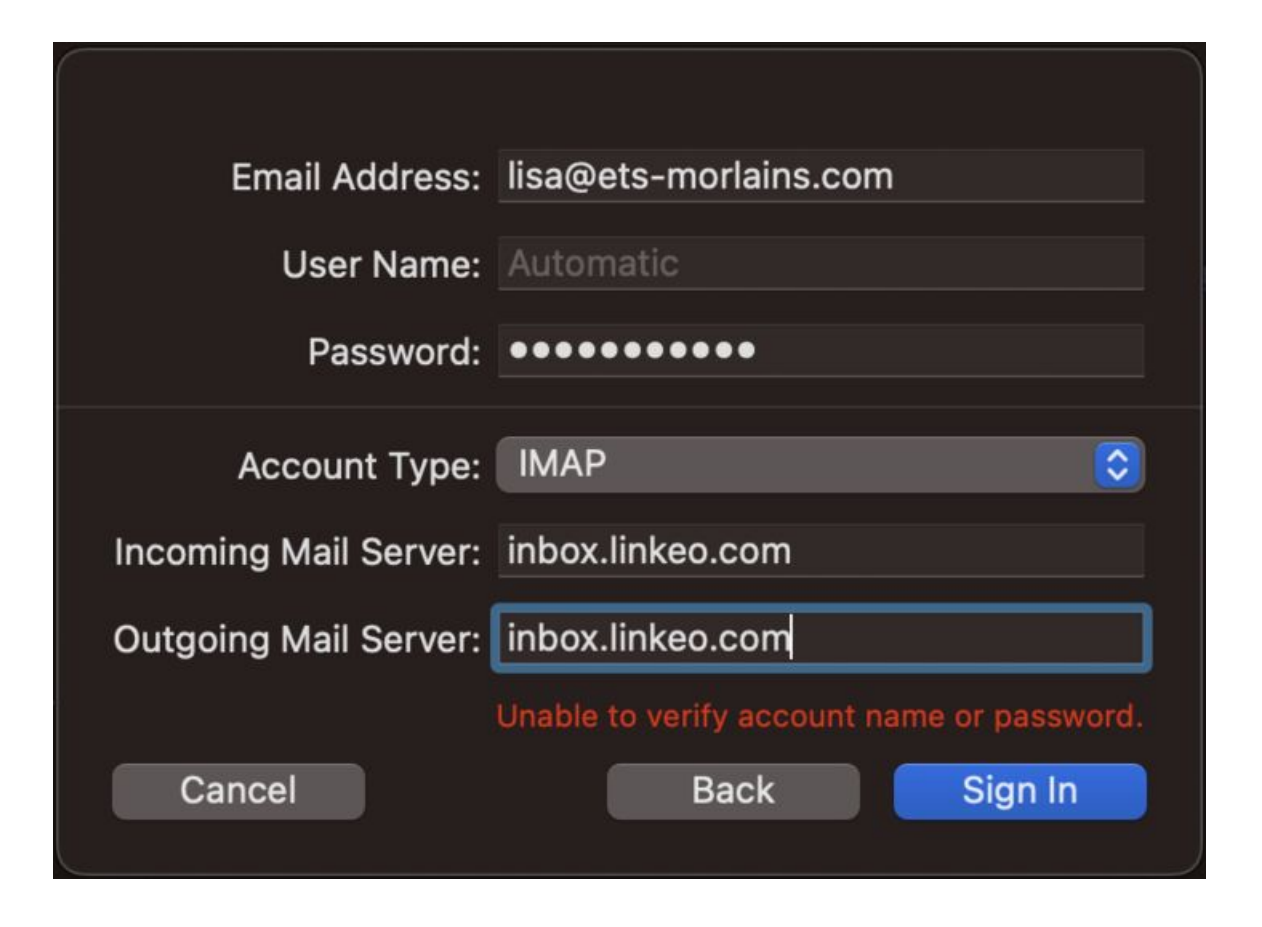

#### **3e étape**

Renseigner les paramètres du serveur e-mail comme suit :

- Type de compte : IMAP
- Serveur de mail sortant : inbox.linkeo.com
- Serveur de mail entrant : inbox.linkeo.com Ensuite, cliquer sur le bouton 'Connecter'

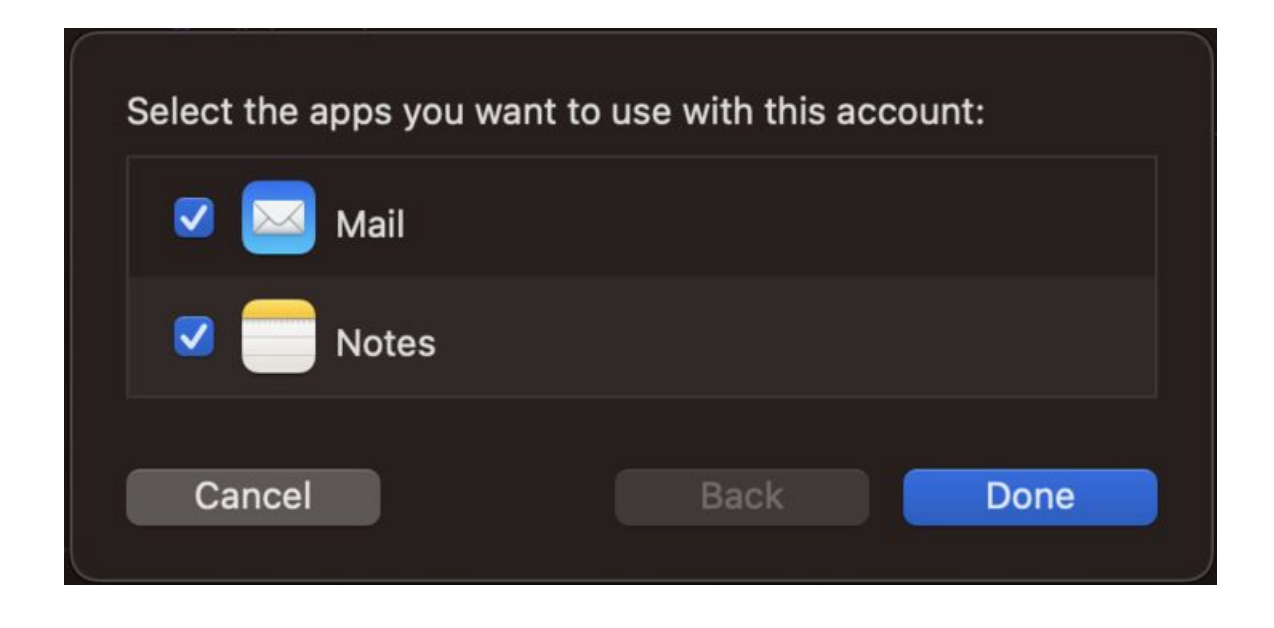

#### **Enfin,**

Sélectionner toutes les applications supportées par le serveur des e-mails.

# **Félicitations !**

## Vous avez correctement configuré votre compte mail sur votre ordinateur Mac.

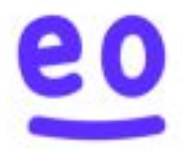